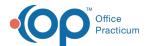

## **OP Patient Portal: Medications**

Last Modified on 07/19/2022 4:04 pm ED7

Version 20.16

## **About**

Generally speaking and in accordance with Health IT standards, a patient's entire Medication History as captured in OP should be sent to the portal. The only exception is if a Medication has a visibility level higher than Any Staff Member, then it is not sent to the portal.

## **Current vs. Past Medications**

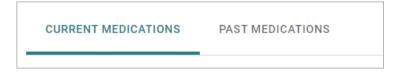

In the portal, **Current Medications** refer to Medications in OP that are either marked as chronic or do not include an Rx end date. **Past Medications**, on the other hand, are those that have an end date that has passed.

To change a Medication so that it is displayed in the Past Medications tab rather than the Current Medications tab follow one of the workflows below:

- 1. In OP, navigate to the patient's **Medications** in their chart.
- 2. Select the Medication to edit, and click the Edit button.
- 3. If selected, deselect the **Include in chronic medication list** checkbox. An end date will populate following current calculation based on Start Date, Days Supply, and # of Refills.
- 4. Click the **Save** button to save your changes.

OR

- 1. In OP, navigate to the patient's Medications in their chart.
- 2. Select "N" from the **Chronic** drop-down menu to change a medication from chronic to not chronic. An end date will populate following current calculation based on Start Date, Days Supply, and # of Refills. If the calculated end date is *earlier* than today, the end date will default to today's date.

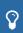

**Tip:** To ensure Medications are displayed in the portal where the patient or parent would expect to see them, we recommend confirming the **Rx End Date** at the time a prescription is created.

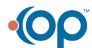